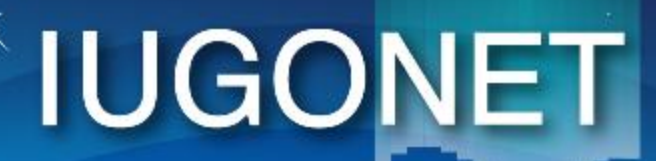

超高層大気長期変動の全球地上ネットワーク観測・研究 Inter-university Upper atmosphere Global Observation NETwork

Metadata DB for Upper Atmosphere

## 地磁気データ解析講習 in データ解析講習会 2012/Feb/24

### 担当:阿部(九大SERC)

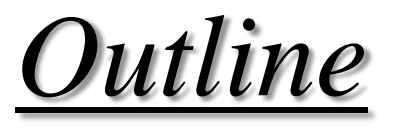

- 1. IUGONETで取り扱う地磁気・地磁気活動度データ
- 2. UDASによるIUGONET機関地磁気データプロット

# *Purpose*

- 実際のイベント解析を通してUDASの使い方に慣れる
- 地磁気のラインプロットや、簡単なデータ解析が できるようになる
- 他のデータとの統合的な解析に抵抗なく進めるように なる

#### *IUGONET*で取り扱っている地磁気・地磁気活動度データ

 下はIUGONET参加機関の所有する観測機器と範囲を示した図。 地磁気による超高層分野の研究には長い歴史がある。IUGONET においても複数の参加機関が地磁気観測をおこなっており、地上 全域をカバーしている。

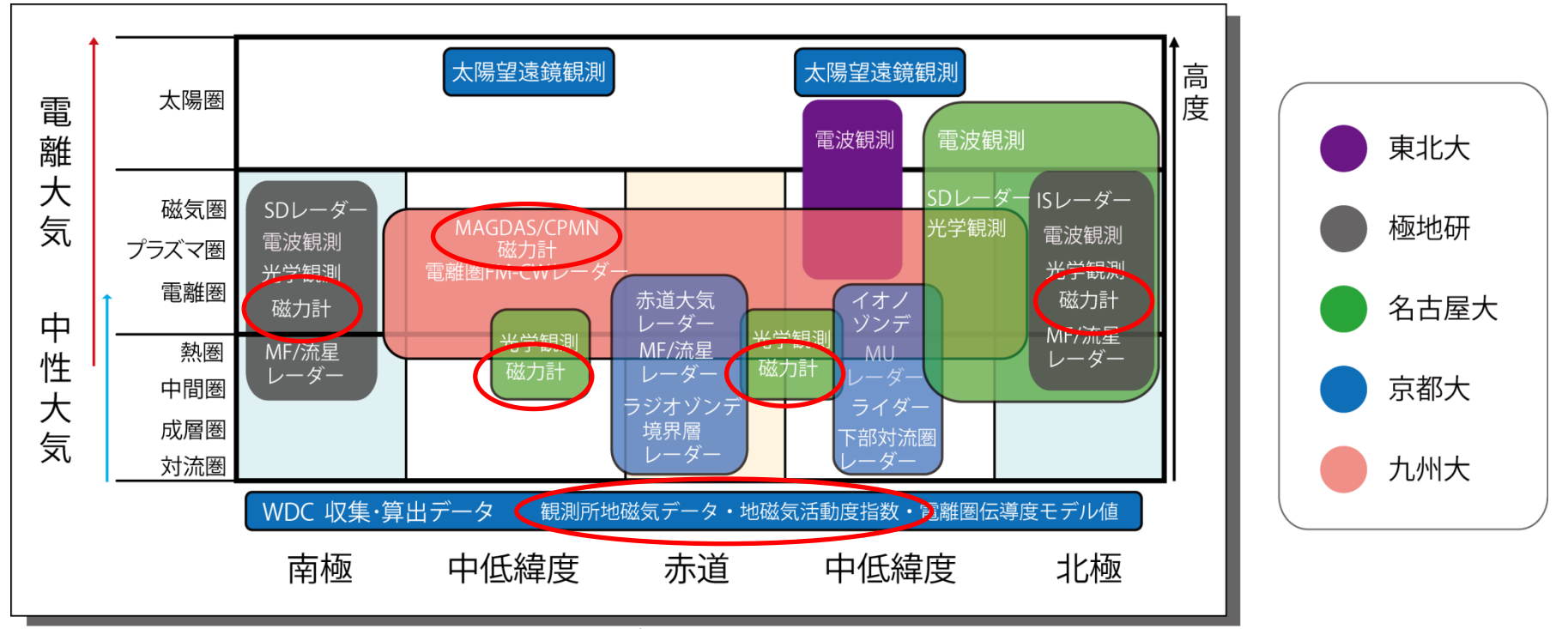

#### *IUGONET*で取り扱っている地磁気・地磁気活動度データ

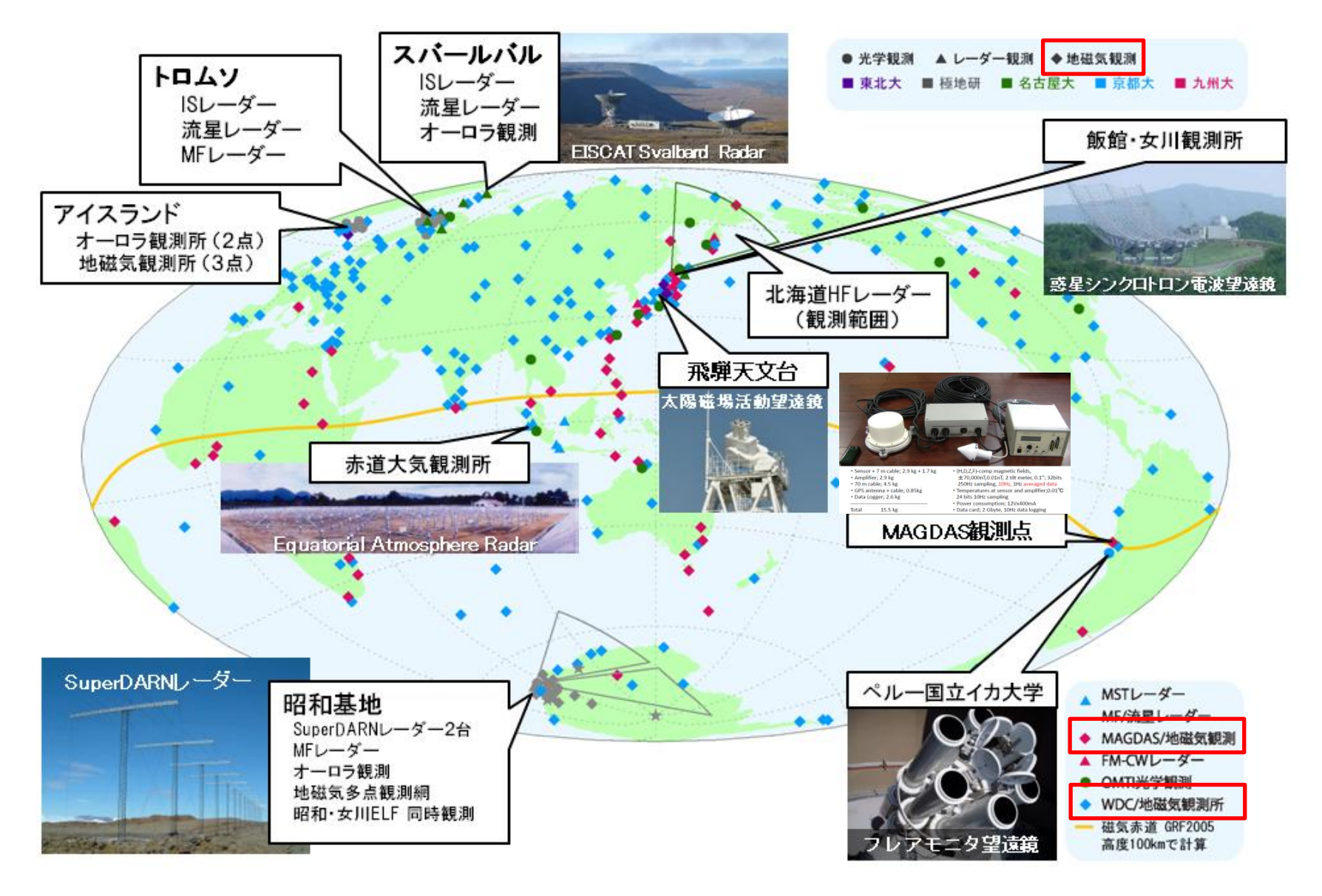

#### *IUGONETで取り扱っている地磁気・地磁気活動度*テ

- 現在UDASに組み込まれているIUGONET参加機関の地磁気デー タとload procedureは以下のとおり(制限のあるものもあり。詳細 は各load procedureやウェブサイトを参考)
- http://www.iugonet.org/software/loadprocedures.html

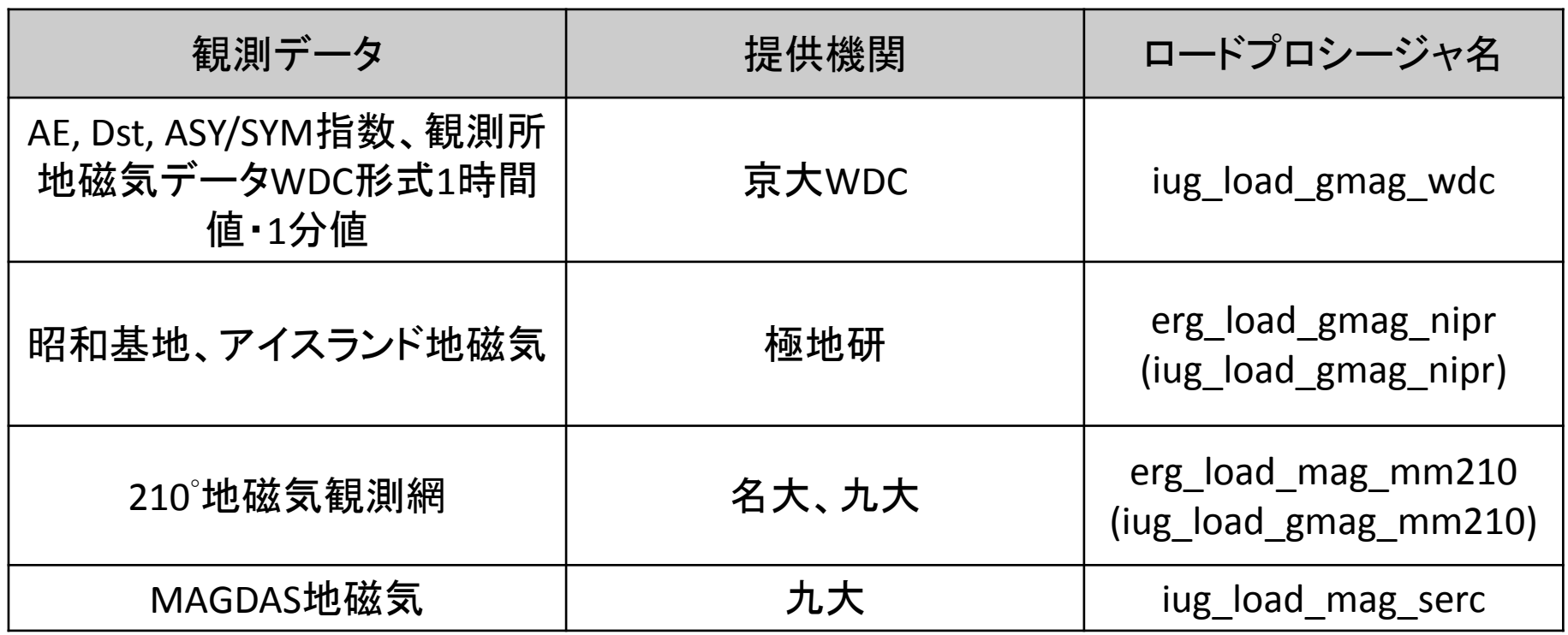

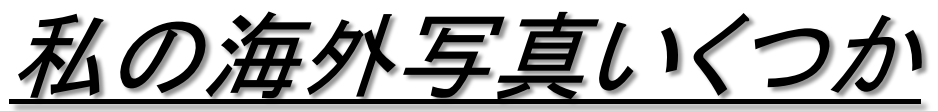

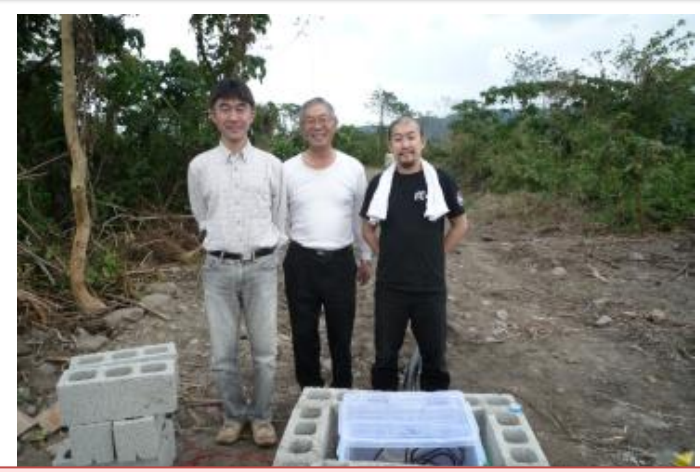

台湾で現地協力者+センサーハットと

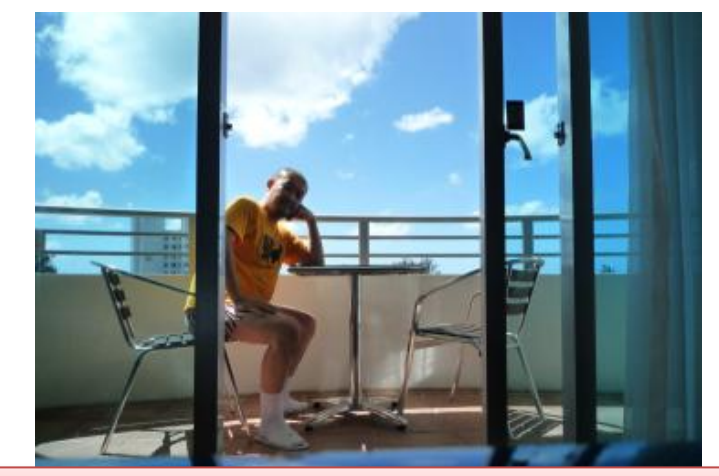

#### サイパン島のホテルで優雅にたたずむ

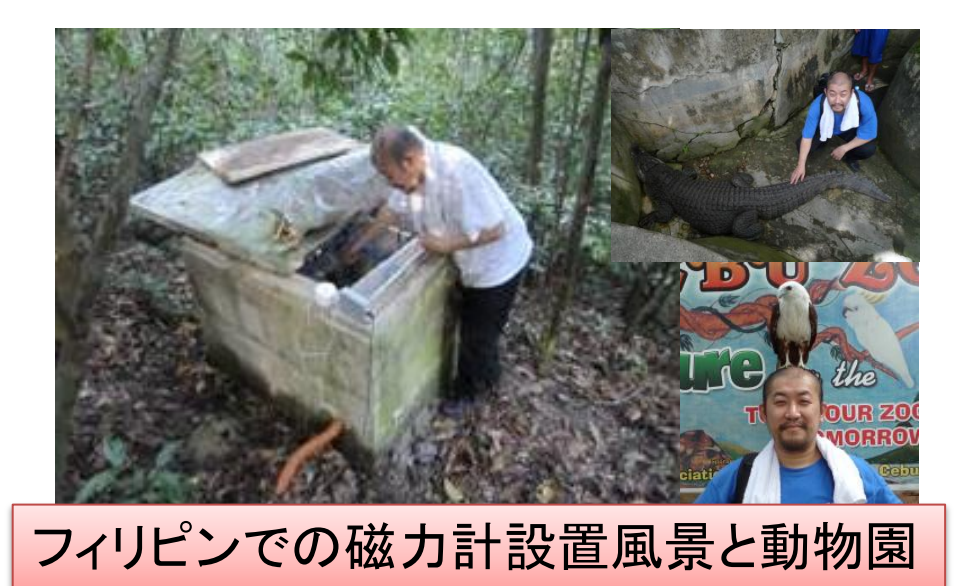

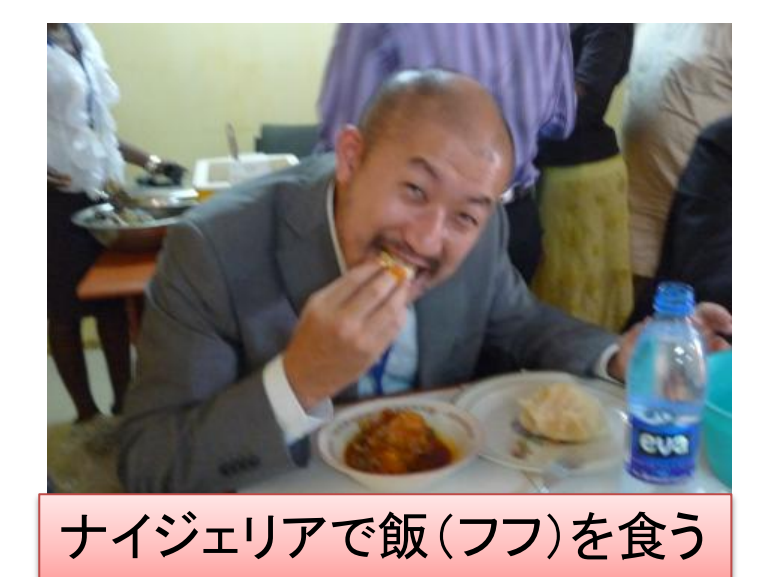

## *UDAS*による*IUGONET*機関地磁気データプロット

UDAS使用のおおまかな流れ UDASを初期化する 解析する時間幅を入力する **≻load procedureでデータを読む** tplot変数を確認する そのままプロットする データや時間幅を処理してプロットする

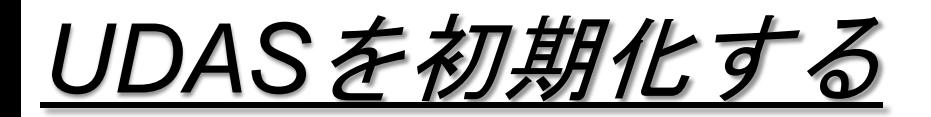

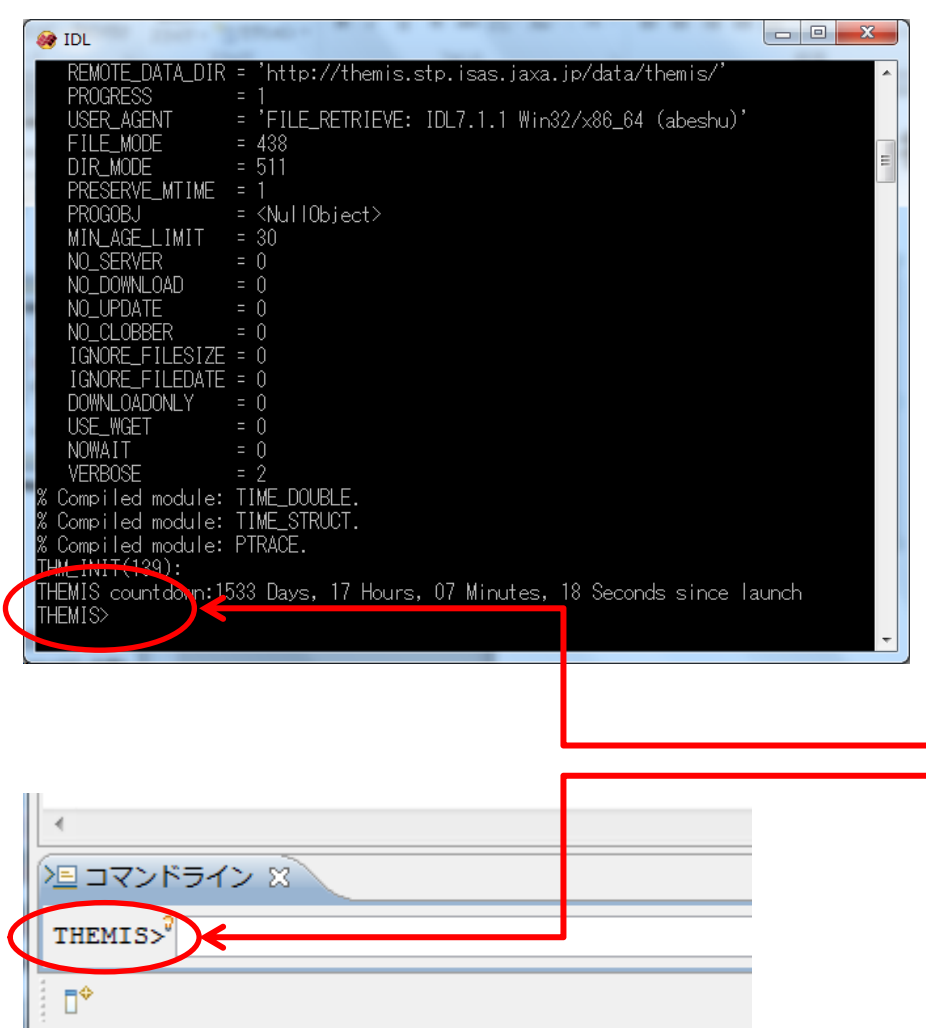

- UDAS使用前にパッケージを ダウンロードし、パスを通して おく。
- IDLを立ち上げた後、

#### IDL〉**thm\_init**

を入力しUDASの初期化完了

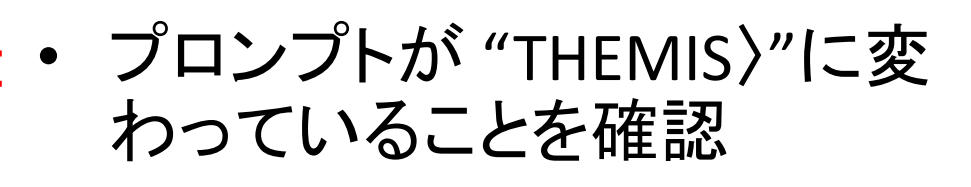

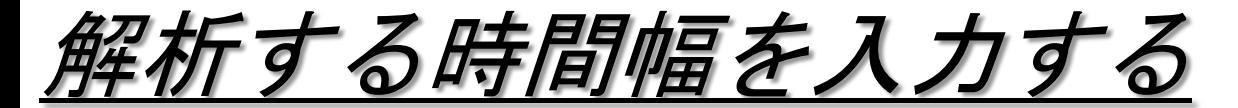

#### 解析時間幅は、以下の書式で入力

THEMIS〉**timespan,'yyyy-mm-dd/hh:mm:ss'[,n,/<option>]** 

例1)2012年1月23日から1日分を指定 THEMIS〉**timespan,'2012-01-23' ←**(**,/1,/day**を続けても可)

例2)2011年1月22日から10日間を指定 THEMIS〉**timespan,'2012-01-22',10,/day**

### 以下、 例2の時間幅で講習を進めていく

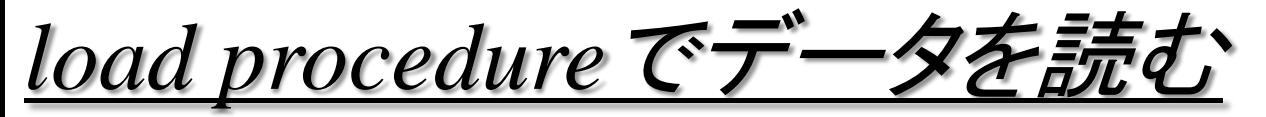

• データの読み込みは、各機関提供のload procedure を使う(詳細は各load procedureの中や、crib sheetを 読むこと)

THEMIS〉**erg\_load\_gmag\_nipr, site=['syo']** THEMIS〉**erg\_load\_gmag\_mm210,site=['ktb']**  THEMIS〉**iug\_load\_gmag\_serc,site=['asb']** THEMIS〉**kyoto\_dst\_load** ※udasロードプロシージャではありません

- 以上の4操作だけで
	- 極地研の昭和観測点
	- MAGDASの芦別観測点
	- 210MMのコトタバン観測点
	- 京大WDCのDst指数(リアルタイム値)
- のデータを読み込み、極域から赤道に至る

磁場変動と地磁気インデックスを見る準備ができる

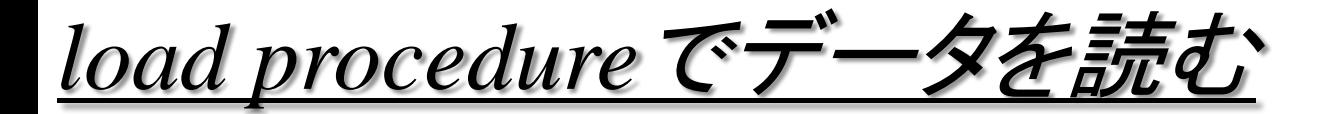

 $-$ 

#### **SA IDL**

#### Rules of the Road for MAGDAS/CPMN Data Use:

Scientists who want to engage in collaboration with SERC should contact the project leader of MAGDAS/CPMN lobservations, Prof. Dr. K. Yumoto, Kvushu Univ., who will organize such collaborations.

There is a possibility that the PI of MAGDAS will arrange offers so that there is less overlapping of themes between MAGDAS research groups

Before you use MAGDAS/CPMN data for your papers, you must agree to the following points;

- 1. Before you submit your paper, you must contact the PI (Prof. K. Yumoto: yumoto@serc.kyushu-u.ac.jp) and discuss authorship.
- 2. When you submit your paper after doing the above item 1, you must mention the source of the data in the acknowledgment section of your paper.
- 3. In general, you must use the following references:
	- 1. Yumoto, K., and the 210MM Magnetic Observation Group, The STEP 210 magnetic meridian network project, J. Geomag. Geoelectr., 48, 1297-1310., 1996.
	- 2. Yumoto, K. and the CPMN Group, Characteristics of Pi 2 magnetic pulsations observed at the CPMN stations: A review of the STEP results, Earth Planets Space, 53, 981-992, 2001.
	- 3. Yumoto K. and the MAGDAS Group, MAGDAS project and its application for space weather, Solar Influence on the Heliosphere and Earth's Environment: Recent Progress and Prospects, Edited by N. Gopalswamy and A. Bhattacharyya, ISBN-81-87099-40-2, pp. 309-405, 2006.
- 4. Yumoto K. and the MAGDAS Group, Space weather activities at SERC for IHY: MAGDAS, Bull. Astr. Soc. India, 35, pp. 511-522, 2007.
- 4. In all circumstances, if anything is published you must send a hardcopy to the following address:

Prof. Dr. Kiyohumi Yumoto PI of MAGDAS/CPMN Project Director of Space Environment Research Center, Kyushu University 53

• データを読み込んだ 際、各機関の**rules of the road**がIDLウィ ンドウに表示される。 内容を必ず確認して おくこと!

←データ利用者として 必ず守るべきルール や謝辞の方法などが 記載されています!

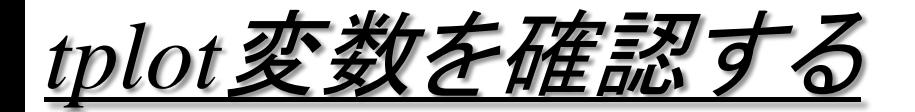

THEMIS〉**tplot\_names**

今回の例では。。。

THEMIS> tplot\_names % Compiled module: TPLOT\_NAMES. 1 nipr\_mag\_syo\_1sec 2 mm210\_mag\_ktb\_1min\_hdz 3 mm210\_mag\_ktb\_1h\_hdz 4 magdas\_mag\_asb 5 kyoto\_dst

各tplot変数の詳細を知るには

THEMIS〉**tplot\_names, tplot**変数名**or** 番号**,/verbose**

THEMIS〉**tplot\_names, 'magdas\_mag\_asb' ,/verbose**

そのままプロットする

THEMIS〉**tplot,['tplot**変数名**',**または**tplot**変数番号 **…]**

#### **window, 0, xsize=600, ysize=700 tplot,['nipr\_mag\_syo\_1sec','mm210\_mag\_ktb\_1min\_hdz','magda s\_mag\_asb','kyoto\_dst']**

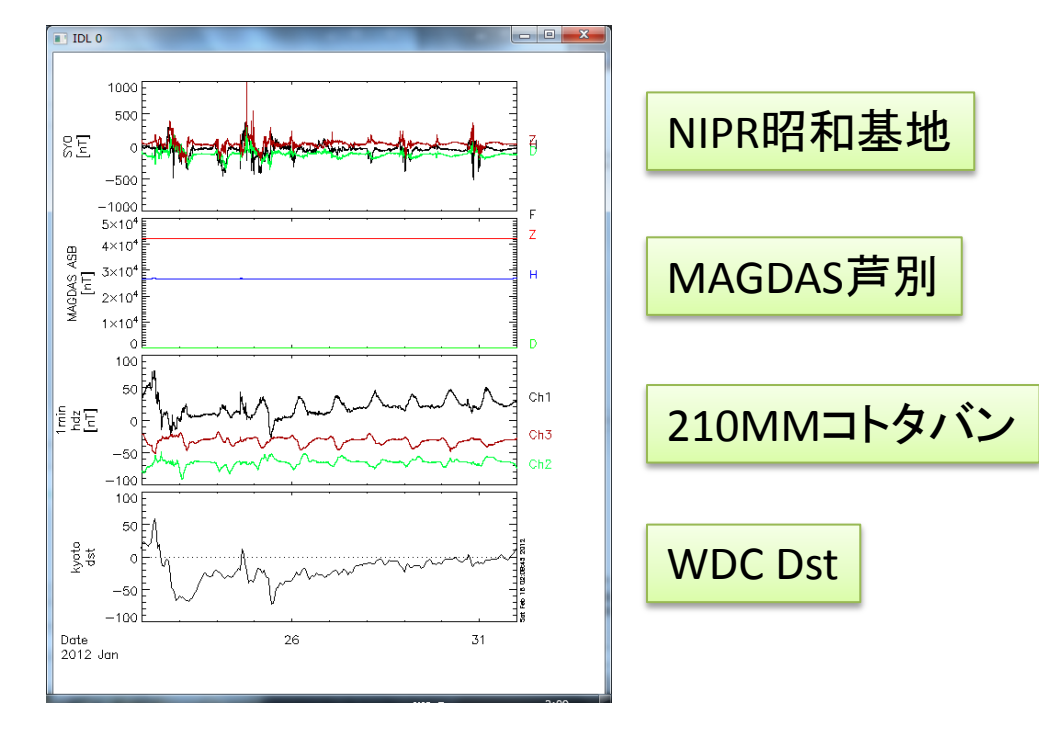

## -タや時間幅を処理してプロットする

;芦別地磁気を各成分に分解 ;H成分から平均値を差し引く **split\_vec,'magdas\_mag\_asb' tsub\_average, 'magdas\_mag\_asb\_0'** ;コトタバン地磁気を各成分に分解 **split\_vec,'mm210\_mag\_ktb\_1min\_hdz'** ;昭和地磁気を各成分に分解 ;H成分を1分平均値化 **split\_vec,'nipr\_mag\_syo\_1sec' avg\_data,'nipr\_mag\_syo\_1sec\_x',60**

; 各観測点のH成分とDst指数をプロット **tplot,['nipr\_mag\_syo\_1sec\_x\_avg','magdas\_mag\_as b\_0-d','mm210\_mag\_ktb\_1min\_hdz\_x','kyoto\_dst']** 時間軸を変更 **tlimit, '2012-01-22/00:00','2012-01-24/00:00'**

簡単な処理で、 見たい部分だけを はっきりと表示できる

![](_page_13_Figure_4.jpeg)

データや時間幅を処理してプロットする

;正規表現によるtplot。 ;芦別地磁気各成分(絶対値)プロット **tplot,'magdas\_mag\_asb\_?'**

> 変数の指定に 正規表現が可能

;芦別地磁気各成分(平均値を引いたもの) ;を作成

**tsub\_average, 'magdas\_mag\_asb\_1' tsub\_average, 'magdas\_mag\_asb\_2' tsub\_average, 'magdas\_mag\_asb\_3'** ;y軸の幅を-50~50に変更後プロット **ylim, 'magdas\_mag\_asb\_?-d', -50, 50 tplot,'magdas\_mag\_asb\_?-d'**

;時間微分は deriv\_data **deriv\_data, 'magdas\_mag\_asb\_1' deriv\_data, 'magdas\_mag\_asb\_2' deriv\_data, 'magdas\_mag\_asb\_3' tplot, 'magdas\_mag\_asb\_?\_ddt'**

![](_page_14_Figure_6.jpeg)

![](_page_14_Figure_7.jpeg)

![](_page_14_Figure_8.jpeg)

タや時間幅を処理してプロットする

かるので、必要なデータを切り出す **newname = 'nipr\_mag\_syo\_1sec\_x' + '\_clip' t1=time\_double('2012-01-22/00:00') t2=time\_double('2012-01-22/12:00') trange\_clip, 'nipr\_mag\_syo\_1sec\_x', t1, t2, newname=newname** ;昭和地磁気H成分をウェーブレット解析 **wav\_data,'nipr\_mag\_syo\_1sec\_x\_clip',/k ol ,maxpoints=24l\*3600\*2** ;カラープロットの幅指定 **zlim,'\*pow', .0001,.1,1** ;昭和地磁気H成分と ;ウェーブレット結果の表示 **tplot, ['nipr\_mag\_syo\_1sec\_x\_clip', 'nipr\_mag\_syo\_1sec\_x\_clip\_wv\_pow', 'kyoto\_dst']** ;時間軸を拡大 **tlimit, '2012-01-22/00:00','2012-01- 22/12:00'** 2012/02/24 データ解析講習会@STEL 16

;大量データのウェーブレットは時間がか

#### 生プロットだけではなく データ解析後の表示もできる ウェーブレット解析をしてみる

![](_page_15_Figure_3.jpeg)

データや時間幅を処理してプロットする

;昭和地磁気H成分にPi 2帯(40s-150s)で バンドパスフィルタ ;tplot変数から値を取り出す **get\_data, 'nipr\_mag\_syo\_1sec\_x\_clip', data=x** ;thm\_lsp\_filterを逐次実行 **flow = 1d/150 fhigh =1d/40 dt=1 db=120.0 nyquist = 0.5d/dt fhigh = double(fhigh/nyquist) < 1.d flow = double( flow/nyquist) > 0.d fmin = min([flow, fhigh]) npts = long(!pi/fmin) > 1**  $npts = npts < n$  elements(x.y) ;デジタルフィルタの定義 **cofs = digital\_filter(flow,fhigh,db,npts, /double)**

TDASのプロシージャにない処理でも tplot変数から値を取り出して計算できる。 ここではサンプルとしてバンドパスフィルタ を手動でかけてみる

;畳み込みとtplot変数再格納 **x.y = convol(x.y,cofs,/edge\_t,/nan) store\_data, 'nipr\_mag\_syo\_1sec\_x\_clip\_filt', data=x**

;SYOのH成分とバンドパスとウェーブレット表示 **ylim, 'nipr\_mag\_syo\_1sec\_x\_clip\_filt', -10, 10 tplot,['nipr\_mag\_syo\_1sec\_x\_clip','nipr\_mag\_sy o\_1sec\_x\_clip\_filt', 'nipr\_mag\_syo\_1sec\_x\_clip\_ wv\_pow']**

## データや時間幅を処理してプロットする

![](_page_17_Figure_1.jpeg)

# や時間幅を処理してプロットする

;フーリエ変換によるパワースペクトル表示 **newname2 = 'nipr\_mag\_syo\_1sec\_x\_clip' + '\_psd' tdpwrspc, 'nipr\_mag\_syo\_1sec\_x\_clip', newname=newname2, nboxpoint=512 tplot,['nipr\_mag\_syo\_1sec\_x\_clip','nipr\_mag\_syo\_1sec\_x\_clip\_filt', 'nipr\_mag\_syo\_1sec\_x\_clip\_wv\_pow','nipr\_mag\_syo\_1sec\_x\_clip\_psd']**

![](_page_18_Figure_2.jpeg)